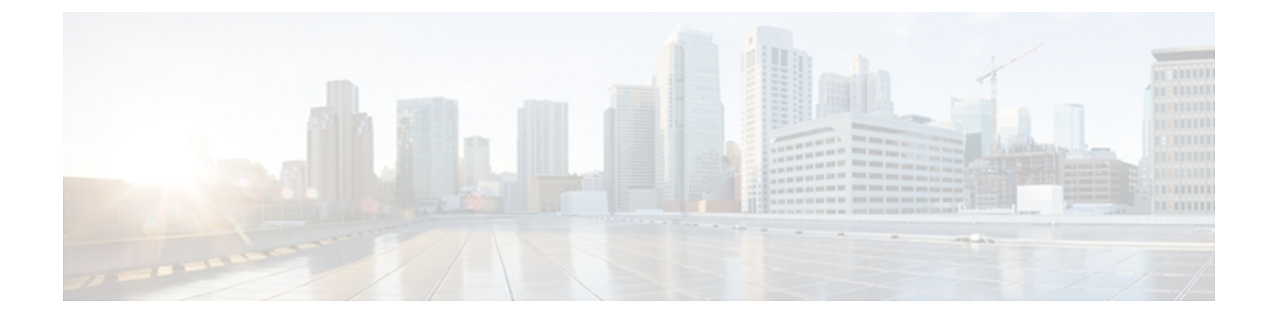

# **snmp-server engineID local through snmp trap link-status**

- snmp-server file-transfer [access-group,](#page-1-0) page 2
- [snmp-server](#page-3-0) ip dscp, page 4
- [snmp-server](#page-4-0) ip precedence, page 5
- [snmp-server](#page-5-0) manager, page 6
- snmp-server manager [session-timeout,](#page-7-0) page 8
- snmp-server [queue-length,](#page-9-0) page 10
- [snmp-server](#page-11-0) queue-limit, page 12
- snmp-server [source-interface,](#page-13-0) page 14
- snmp-server trap authentication [unknown-context,](#page-15-0) page 16
- snmp-server trap [authentication](#page-16-0) vrf, page 17
- [snmp-server](#page-18-0) trap link, page 19
- [snmp-server](#page-20-0) trap link switchover, page 21
- [snmp-server](#page-21-0) trap retry, page 22
- [snmp-server](#page-22-0) trap timeout, page 23
- snmp-server [trap-authentication,](#page-23-0) page 24
- snmp-server [trap-timeout,](#page-24-0) page 25
- [snmp-server](#page-26-0) usm cisco, page 27
- snmp trap [if-monitor,](#page-27-0) page 28
- snmp trap [link-status,](#page-28-0) page 29

Г

# <span id="page-1-0"></span>**snmp-server file-transfer access-group**

To associate an access list to the transfer protocols TFTP, FTP, Remote Copy Protocol (RCP), Secure Copy Protocol (SCP), and Secured File Transfer Protocol (SFTP), use the **snmp-server file-transfer access-group** command in global configuration mode. To disassociate an access list, use **no** form of this command.

**snmp-server file-transfer access-group** {*acl-number*| *acl-name*} [**protocol** *p-name*]

**no snmp-server file-transfer access-group** {*acl-number*| *acl-name*}

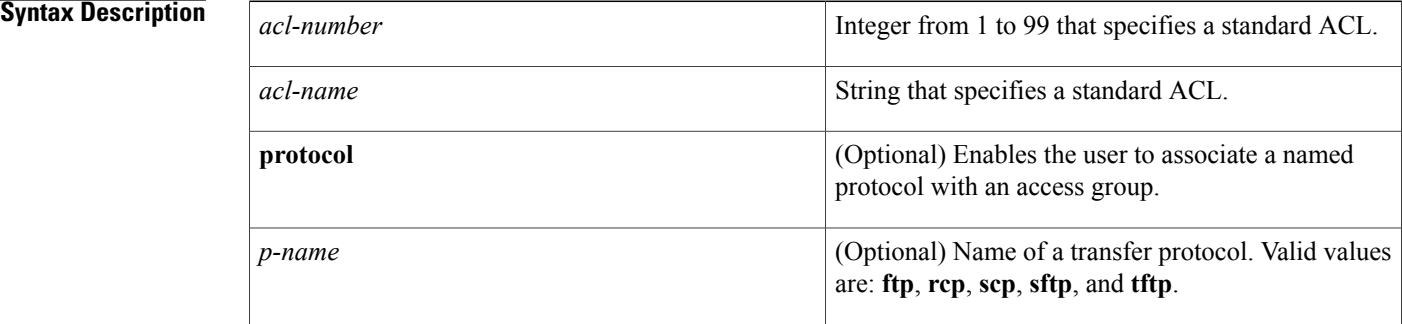

## **Command Default** If a protocol is not specified, all protocols are associated with the access list.

**Command Modes** Global configuration

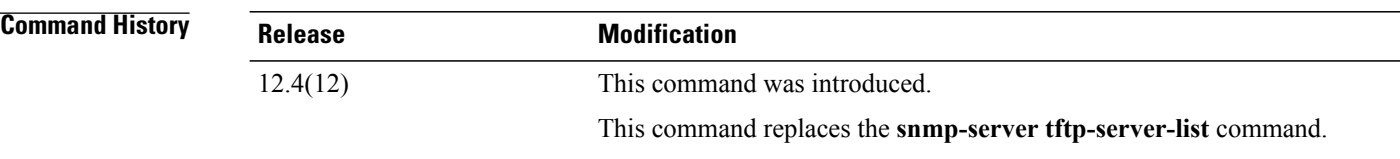

**Usage Guidelines** The **snmp-server tftp-server-list** command is still supported in Cisco IOS software, but if it is configured as **snmp-server tftp-server-list 10**, it will be substituted with the **snmp-server file-transfer access-group 10 protocol tftp**command.

> Use the **snmp-server file-transfer access-group**command to restrict configuration transfers that are initiated via Simple Network Management Protocol (SNMP). You can restrict transfers for specific transfer protocols by associating an access list to the protocol.

### **Examples** The following example associates access group 10 to the transfer protocols FTP and RCP:

Router(config)# **snmp-server file-transfer access-group 10 protocol ftp** Router(config)# **snmp-server file-transfer access-group 10 protocol rcp**

## **Related Commands**

 $\mathbf I$ 

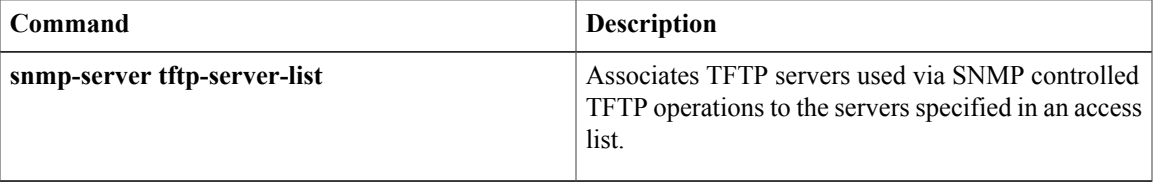

# <span id="page-3-0"></span>**snmp-server ip dscp**

To set the IP Differentiated Services Code Point (DSCP) value for Simple Network Management Protocol (SNMP) traffic, use the **snmp-server ipdscp**command in global configuration mode. To disable the configured value, use the **no** form of this command.

**snmp-server ip dscp** *value*

**no snmp-server ip dscp** *value*

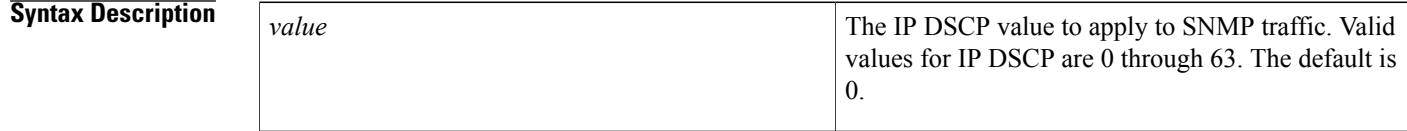

**Command Default** The IP DSCP default value for SNMP traffic is 0.

## **Command Modes** Global

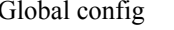

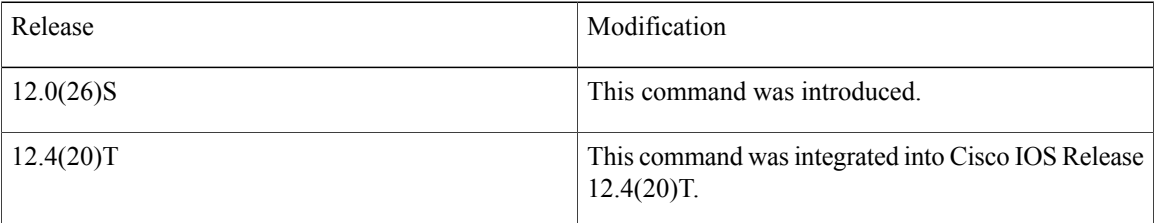

**Usage Guidelines** Use this command to specify an IP DSCP value to give SNMP traffic higher or lower priority in your network. The following example shows how to set the IP DSCP value to 45:

Router(config)# **snmp-server ip dscp 45**

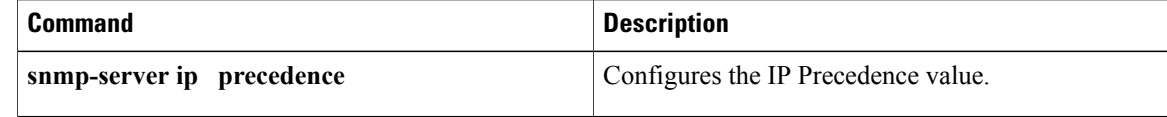

# <span id="page-4-0"></span>**snmp-server ip precedence**

 $\mathbf I$ 

## **snmp-server ip precedence** *value*

**no snmp-server ip precedence** *value*

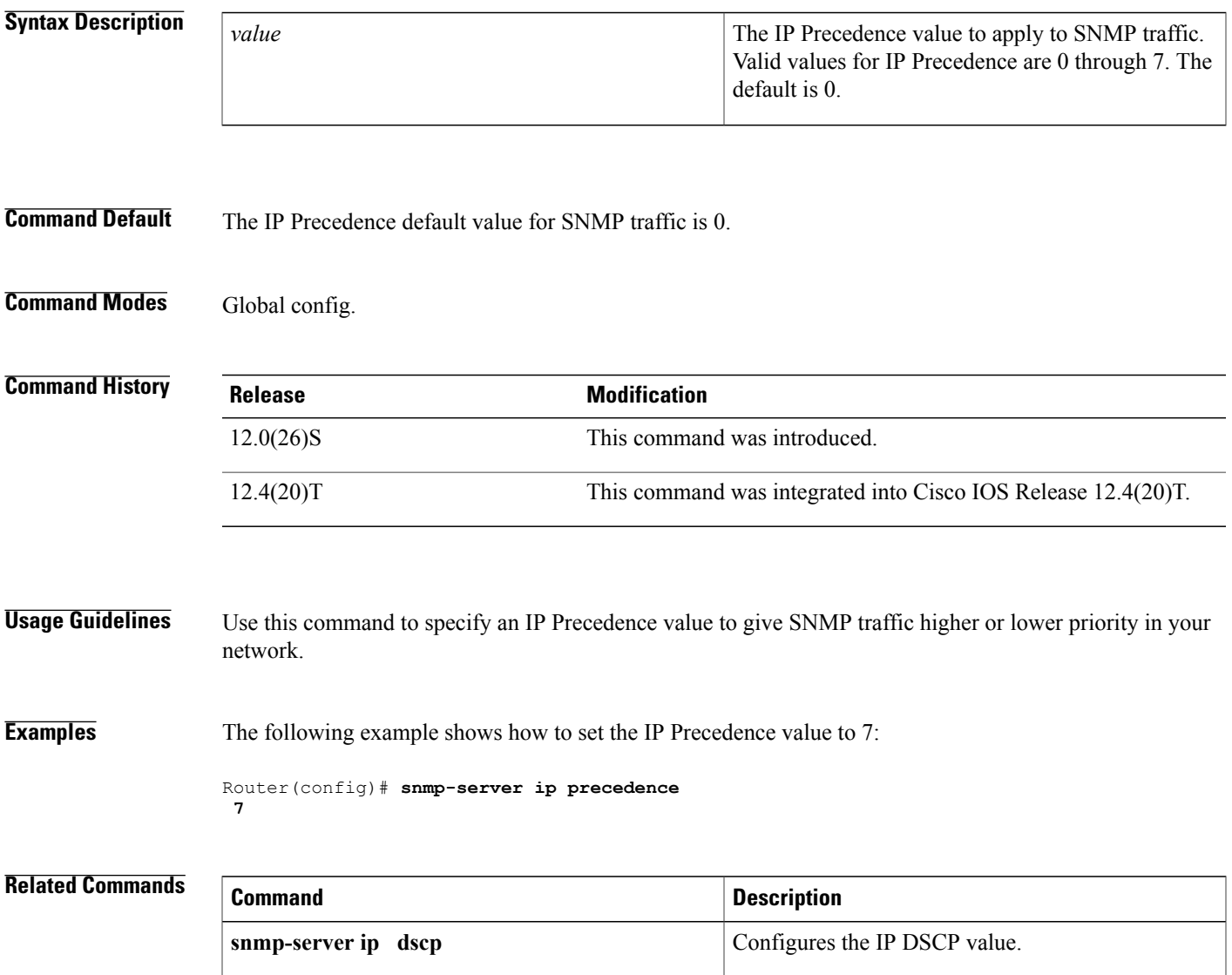

# <span id="page-5-0"></span>**snmp-server manager**

To start the Simple Network Management Protocol (SNMP) manager process, use the **snmp-server manager**command in global configuration mode. To stop the SNMP manager process, use the **no** form of this command.

**snmp-server manager**

**no snmp-server manager**

- **Syntax Description** This command has no arguments or keywords.
- **Command Default** Disabled
- **Command Modes** Global configuration (config)

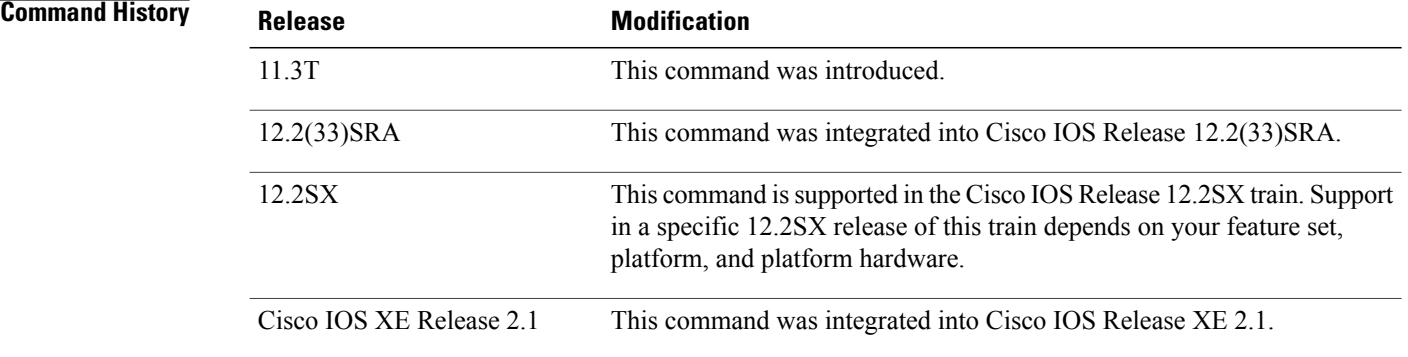

**Usage Guidelines** The SNMP manager process sends SNMP requests to agents and receives SNMP responses and notifications from agents. When the SNMP manager process is enabled, the router can query other SNMP agents and process incoming SNMP traps.

Most network security policies assume that routers will be accepting SNMP requests, sending SNMP responses, and sending SNMP notifications. With the SNMP manager functionality enabled, the router may also be sending SNMP requests, receiving SNMP responses, and receiving SNMP notifications. The security policy implementation may need to be updated prior to enabling this functionality.

SNMP requests are typically sent to UDP port 161. SNMP responses are typically sent from UDP port 161. SNMP notifications are typically sent to UDP port 162.

**Examples** The following example shows how to enable the SNMP manager process:

Router(config)# **snmp-server manager**

## **Related Commands**

 $\mathbf I$ 

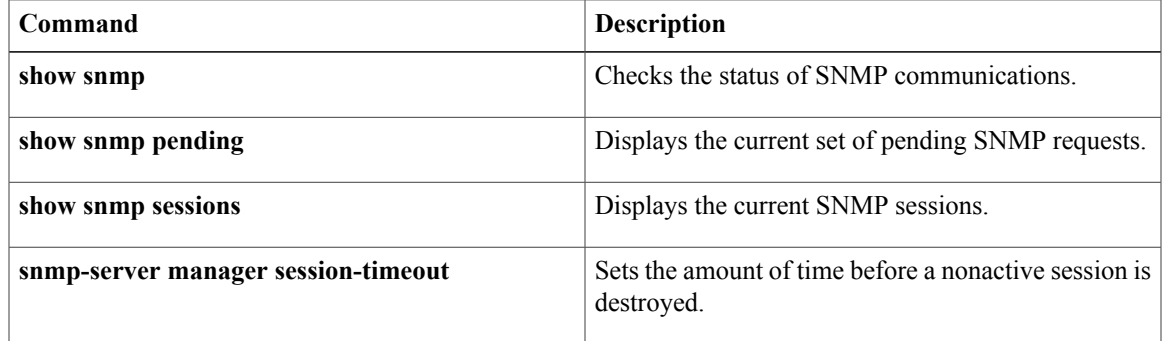

# <span id="page-7-0"></span>**snmp-server manager session-timeout**

To set the amount of time before a nonactive session is destroyed, use the **snmp-server manager session-timeout** command in global configuration mode. To return the value to its default, use the **no** form of this command.

**snmp-server manager session-timeout** *seconds*

**no snmp-server manager session-timeout**

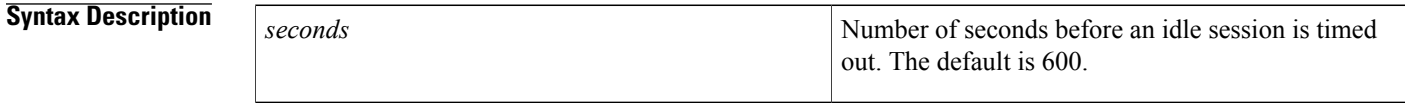

**Command Default** Idle sessions time out after 600 seconds (10 minutes).

## **Command Modes** Global configuration (config)

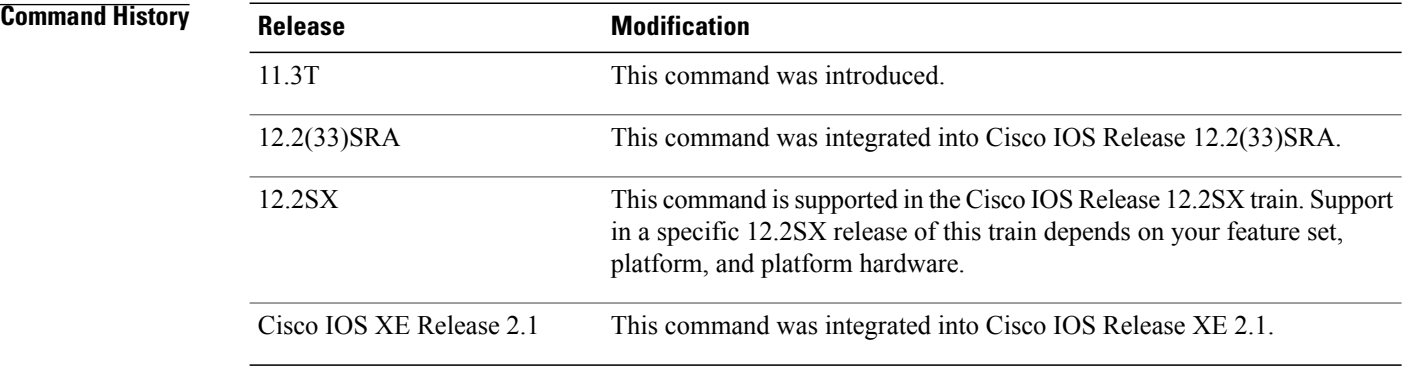

**Usage Guidelines** Sessions are created when the SNMP manager in the router sends SNMP requests, such as inform requests, to a host or receives SNMP notifications from a host. One session is created for each destination host. If there is no further communication between the router and host within the session timeout period, the session will be deleted.

> The router tracks statistics, such as the average round-trip time required to reach the host, for each session. Using the statistics for a session, the SNMP manager in the router can set reasonable timeout periods for future requests, such as informs, for that host. If the session is deleted, all statistics are lost. If another session with the same host is later created, the request timeout value for replies will return to the default value.

> However, sessions consume memory. A reasonable session timeout value should be large enough such that regularly used sessions are not prematurely deleted, yet small enough such that irregularly used, or one-shot sessions, are purged expeditiously.

 $\mathbf I$ 

**Examples** The following example shows how to set the session timeout to a larger value than the default:

```
Router(config)# snmp-server manager
Router(config)# snmp-server manager session-timeout 1000
```
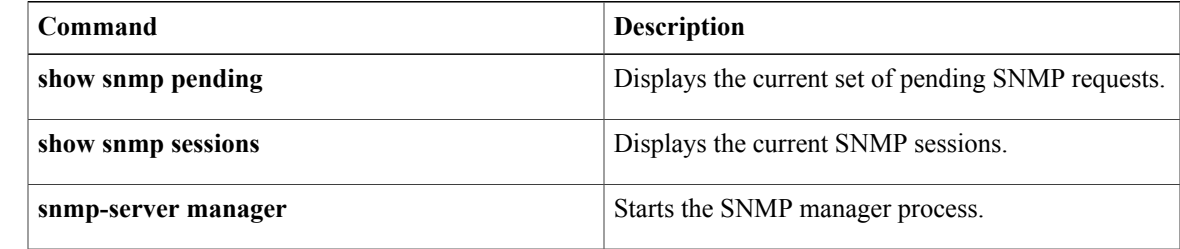

# <span id="page-9-0"></span>**snmp-server queue-length**

To establish the message queue length for each trap host, use the **snmp-server queue-length** command in global configuration mode.

### **snmp-server queue-length** *length*

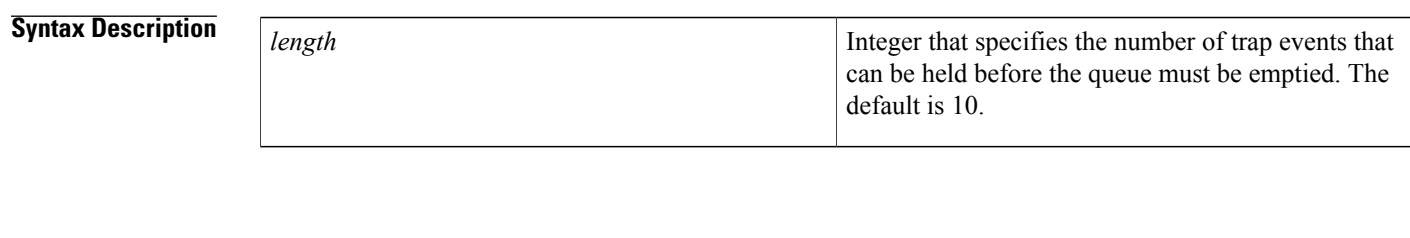

**Command Default** The queue length is set to 10.

## **Command Modes** Global configuration

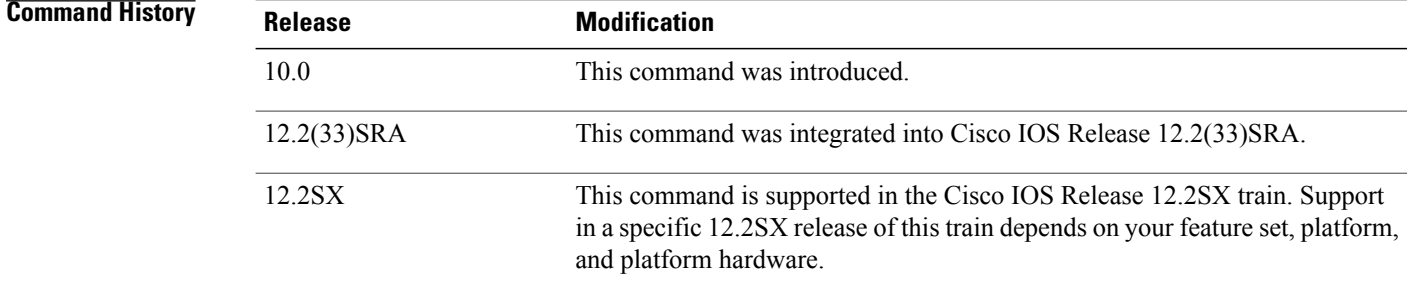

## **Usage Guidelines** This command defines the length of the message queue for each trap host. When a trap message is successfully transmitted, Cisco IOS software will continue to empty the queue but never faster than at a rate of four trap messages per second.

During device bootup, some traps could be dropped because of trap queue overflow on the device. If you think that traps are being dropped, you can increase the size of the trap queue (for example, to 100) to determine if traps can then be sent during bootup.

### **Examples** The following example shows how to set the Simple Network Management Protocol (SNMP) notification queue to 50 events:

Router(config)# **snmp-server queue-length 50**

## **Related Commands**

 $\mathbf I$ 

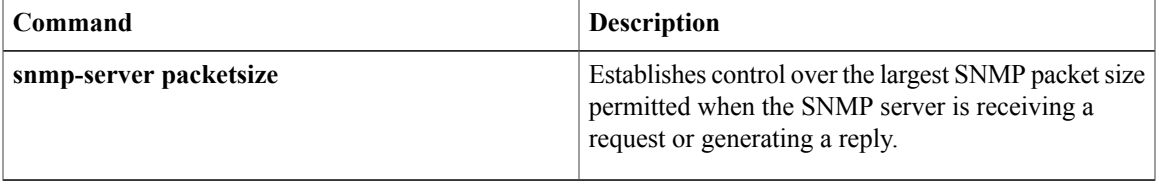

# <span id="page-11-0"></span>**snmp-server queue-limit**

To establish the message queue size for various queues, use the **snmp-serverqueue-limit** command in global configuration mode. To disable the configured settings, use the **no** form of this command.

**snmp-server queue-limit** {**dispatcher| engine| notification-host**} *queue-length*

**no snmp-server queue-limit** {**dispatcher| engine| notification-host**}

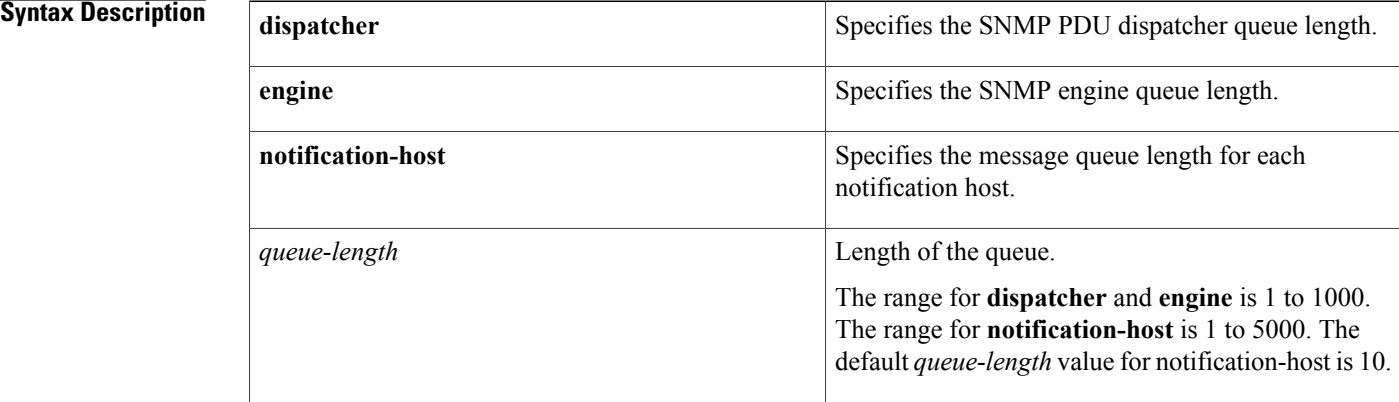

## **Command Default** By default, message queue size is not set.

## **Command Modes** Global configuration (config)

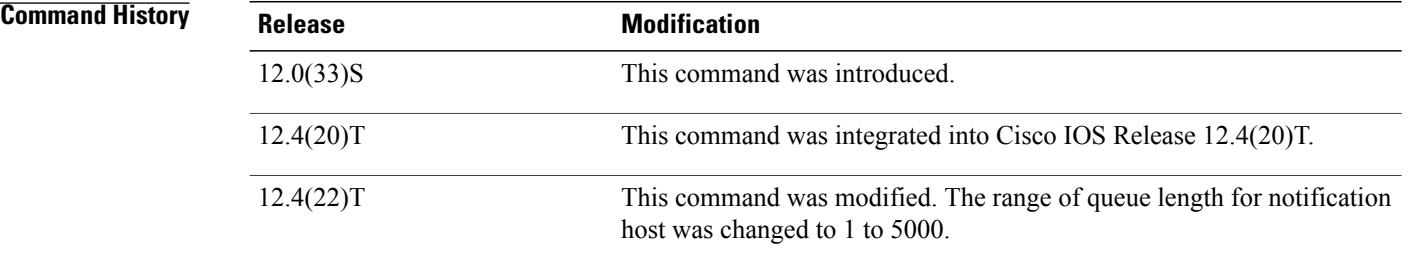

**Usage Guidelines** Use the **snmp-server queue-limit** command to set the message queue size for different queues. Using this command you can resize the queue for dispatcher, engine, and host traps.

**Examples** The following example shows how to set the message queue length of each notification host to 50:

Router(config)# **snmp-server queue-limit notification-host 50**

## **Related Commands**

 $\mathbf I$ 

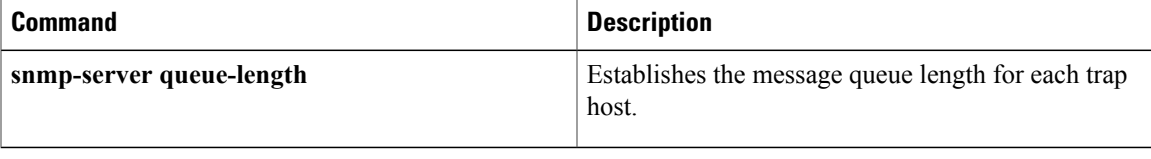

# <span id="page-13-0"></span>**snmp-server source-interface**

To specify the interface from which a Simple Network Management Protocol (SNMP) trap originates the informs or traps, use the **snmp-server source-interface** command in global configuration mode. To remove the source designation, use the **no** form of this command.

**snmp-server source-interface** {**traps| informs**} *interface*

**no snmp-server source-interface** {**traps| informs**} [ *interface* ]

### **Syntax Description**

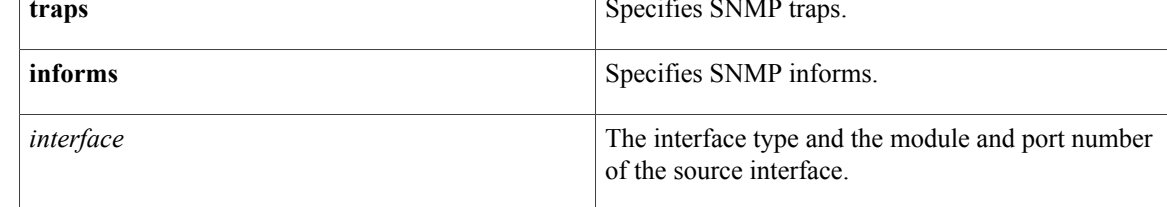

## **Command Default** No interface is designated.

**Command Modes** Global configuration (config)

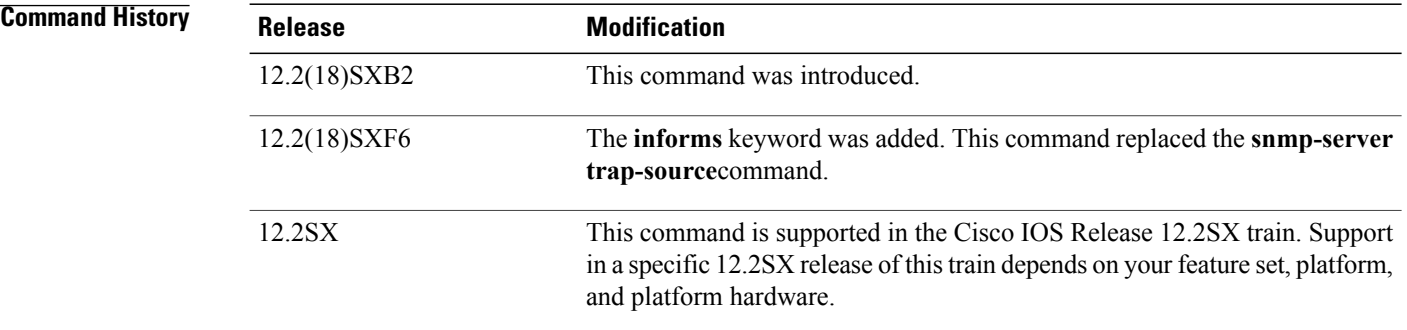

**Usage Guidelines** This command replaced the **snmp-server trap-source**command.

**Note**

The **snmp-server trap-source**command is available in other versions of Cisco IOS software for backward compatibility.

The source interface must have an IP address. Enter the *interface* argument in the following format: *interface-type module* **/** *port*.

An SNMP trap or inform sent from a Cisco SNMP server has a notification IP address of the interface it went out of at that time. Use this command to monitor notifications from a particular interface.

**Examples** The following example shows how to specify that Gigabit Ethernet interface 5/2 is the source for all informs:

snmp-server source-interface informs gigabitethernet5/2 The following example shows how to specify that the Gigabit Ethernet interface 5/3 is the source for all traps:

snmp-server source-interface traps gigabitethernet5/3 The following example shows how to remove the source designation for all traps for a specific interface:

no snmp-server source-interface traps gigabitethernet5/3

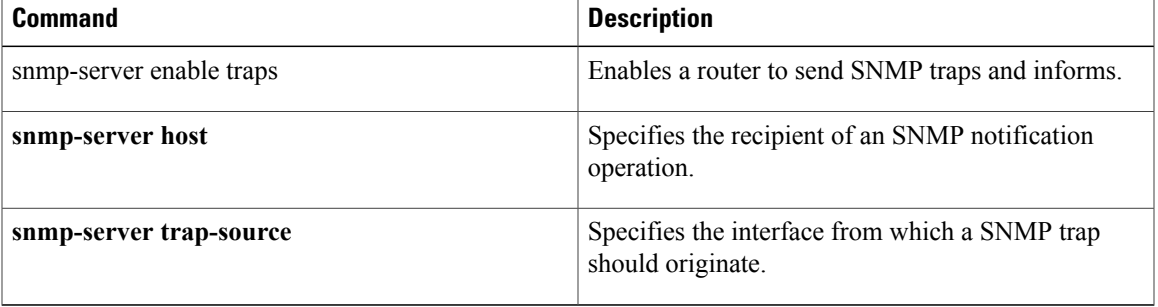

# <span id="page-15-0"></span>**snmp-server trap authentication unknown-context**

To enable the Simple Network Management Protocol (SNMP) authorization failure (authFail) traps during an unknown context error, use the **snmp-server trap authentication unknown-context** command in global configuration mode. To disable the authFail traps, use the **no** form of this command.

**snmp-server trap authentication unknown-context**

**no snmp-server trap authentication unknown-context**

- **Syntax Description** This command has no arguments or keywords.
- **Command Default** No authFail traps are generated.
- **Command Modes** Global configuration (config)

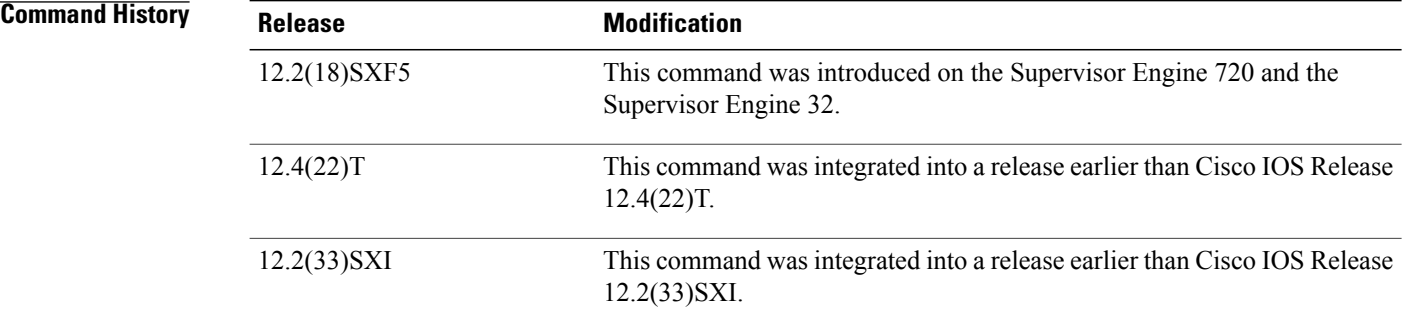

**Examples** The following example shows how to enable the authorization failure traps during an unknown context error:

Router(config)# **snmp-server trap authentication unknown-context** The following example shows how to disable the authorization failure traps during an unknown context error:

Router(config)# **no snmp-server trap authentication unknown-context**

# <span id="page-16-0"></span>**snmp-server trap authentication vrf**

To enable virtual private network (VPN) routing and forwarding (VRF) instance context authentication notifications, use the **snmp-server trap authentication vrf**command in global configuration mode. To suppress authentication notifications for Simple Network Management Protocol (SNMP) packets dropped due specifically to VRF context mismatches while keeping all other SNMP authentication notifications enabled, use the **no** form of this command.

## **snmp-server trap authentication vrf**

**no snmp-server trap authentication vrf**

**Syntax Description** This command has no arguments or keywords.

**Command Default** No VRF-specific authentication notifications are enabled when SNMP authentication notifications are not enabled.

# **Command Modes** Global configuration (config)

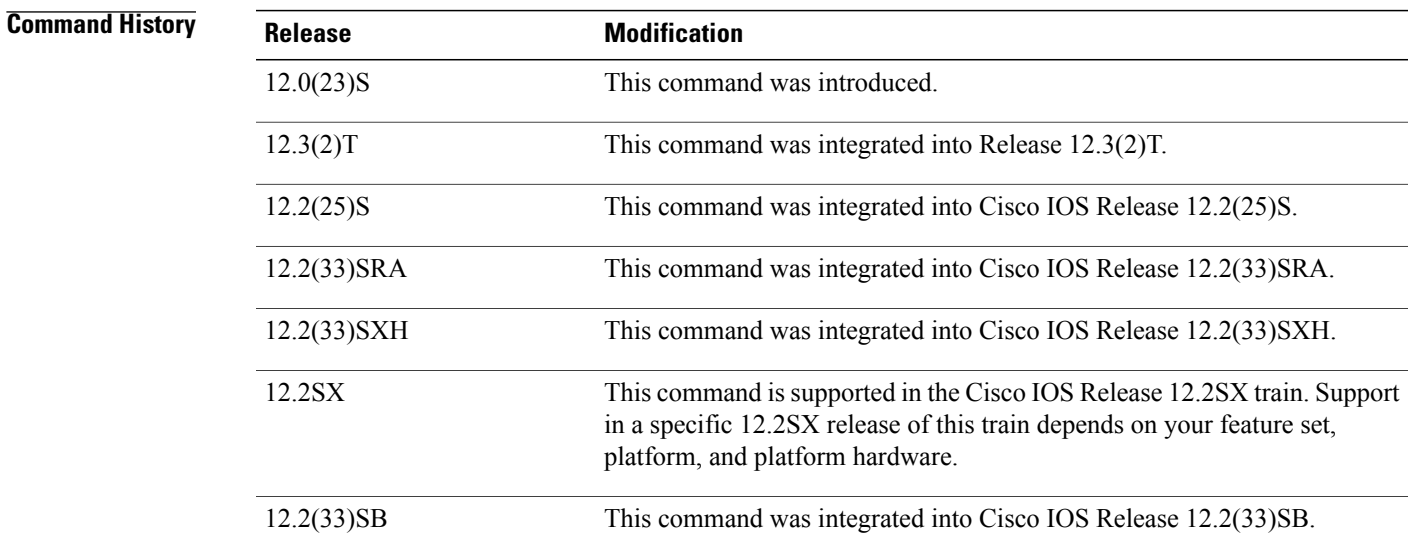

**Usage Guidelines** The **snmp-server enable traps snmp authentication**command controls SNMP authentication traps and the **no** form of this command disables all SNMP authentication failure notifications. The **snmp-server trap authentication vrf** command provides more granular control of these notifications.

> With context-based MIB access, SNMP requests on each VRF are tied to a specific context. This context is used for access control. If SNMP contexts are configured for VPNs, any SNMP request not matching the configured context will generate an SNMP authentication failure notification.The **no snmp-server trap**

**authentication vrf** command allows you to suppress the authentication failure notifications that are specific to these VRF contexts, while keeping all other SNMP authentication failure notifications enabled.

The**no snmp-server trapauthenticationvrf** command has no effect if the **snmp-server enable traps snmp authentication**command has not been configured..

**Examples** The following example shows how to enable a router to send SNMP authentication traps to host myhost.cisco.com using the community string public while disabling all VRF authentication traps:

Router(config)# **snmp-server enable traps snmp authentication**

Router(config)# **no snmp-server trap authentication vrf** Router(config)# **snmp-server host myhost.cisco.com public**

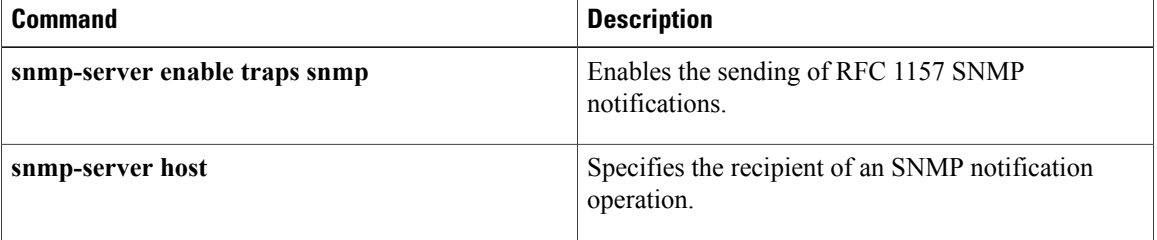

# <span id="page-18-0"></span>**snmp-server trap link**

To enable linkUp/linkDown Simple Network Management Protocol (SNMP) traps that are compliant with RFC2233, use the **snmp-server traplink**command in global configuration mode. To disable IETF- compliant functionality and revert to the default Cisco implementation of linkUp/linkDown traps, use the **no** form of this command.

**snmp-server trap link ietf**

**no snmp-server trap link ietf**

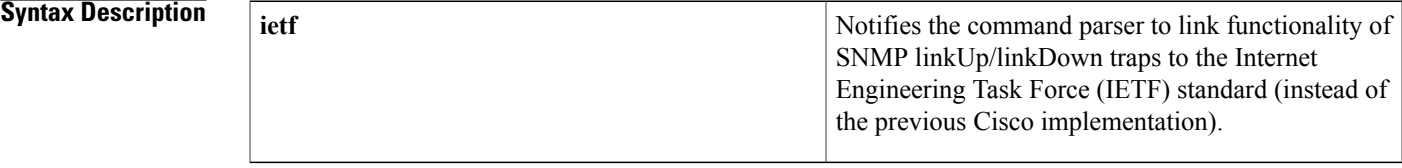

**Command Default** This command is disabled by default.

## **Command Modes** Global configuration

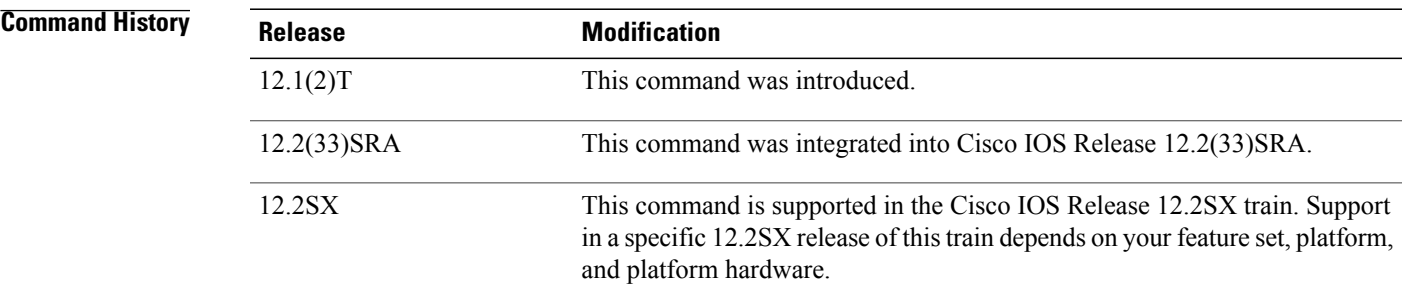

**Usage Guidelines** The **snmp-server trap link ietf** command is used to configure your router to use the RFC2233 IETF standards-based implementation of linkUp/linkDown traps. This command is disabled by default to allow you to continue using the earlier Cisco implementation of linkUp/linkDown traps if you so choose.

> However, please note that when using the default Cisco object definitions, linkUp/linkDown traps are not generated correctly for sub-interfaces. In the default implementation an arbitrary value is used for the *locIfReason* object in linkUp/linkDown traps for sub-interfaces, which may give you unintended results. This is because the *locIfReason* object is not defined for sub-interfaces in the current Cisco implementation, which uses OLD-CISCO-INTERFACES-MIB.my.

> If you do not enable this functionality, the link trap varbind list will consist of {ifIndex, ifDescr, ifType, locIfReason}. After you enable this functionality with the **snmp-server trap link ietf** command, the varbind list will consist of {inIndex, ifAdminStatus,ifOperStatus, if Descr, ifType}. The *locIfReason* object will also

be conditionally included in this list depending on whether meaningful information can be retrieved for that object. A configured sub-interface will generate retrievable information. On non-HWIDB interfaces, there will be no defined value for *locIfReason* , so it will be omitted from the trap message.

**Examples** The following example shows the enabling of the RFC 2233 linkUp/linkDown traps, starting in privileged EXEC mode:

```
Router#
configure terminal
Enter configuration commands, one per line. End with CNTL/Z.
Router(config)#
snmp-server trap link ietf
Router(config)#
end
Router#
more system:running configuration
.
.
.
!
snmp-server engineID local 00000009000000A1616C2056
snmp-server community public RO
snmp-server community private RW
snmp-server trap link ietf
!
.
.
.
```
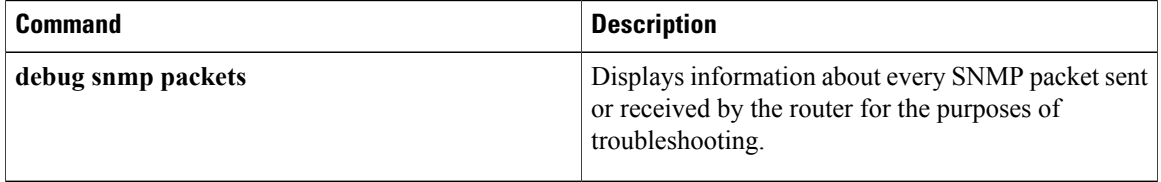

# <span id="page-20-0"></span>**snmp-server trap link switchover**

To enable sending a linkdown trap followed by a linkup trap for every interface in the switch during a switch failover, use the **snmp-server trap link switchover** command in global configuration mode. To disable linkdown during a switch failover, use the **no** form of this command.

**snmp-server trap link switchover**

**no snmp-server trap link switchover**

- **Syntax Description** This command has no arguments or keywords.
- **Command Default** This command is enabled by default.
- **Command Modes** Global configuration

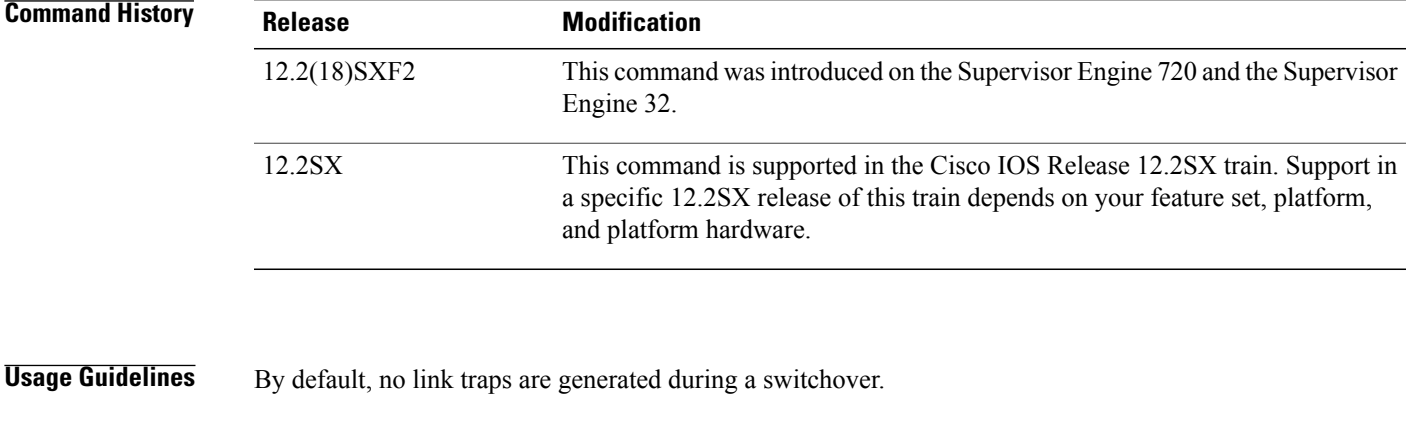

**Examples** This example shows how to enable sending a linkdown trap followed by a linkup trap for every interface in the switch during a switch failover:

snmp-server trap link switchover

This example shows how to disable linkdown followed by a linkup trap for every interface in the switch during a switch failover:

no snmp-server trap link switchover

Τ

# <span id="page-21-0"></span>**snmp-server trap retry**

To define the number of times the Simple Network Management Protocol (SNMP) agent on a device tries to find a route before it sends traps, use the **snmp-server trap retry** command in global configuration mode.

**snmp-server trap retry** *number*

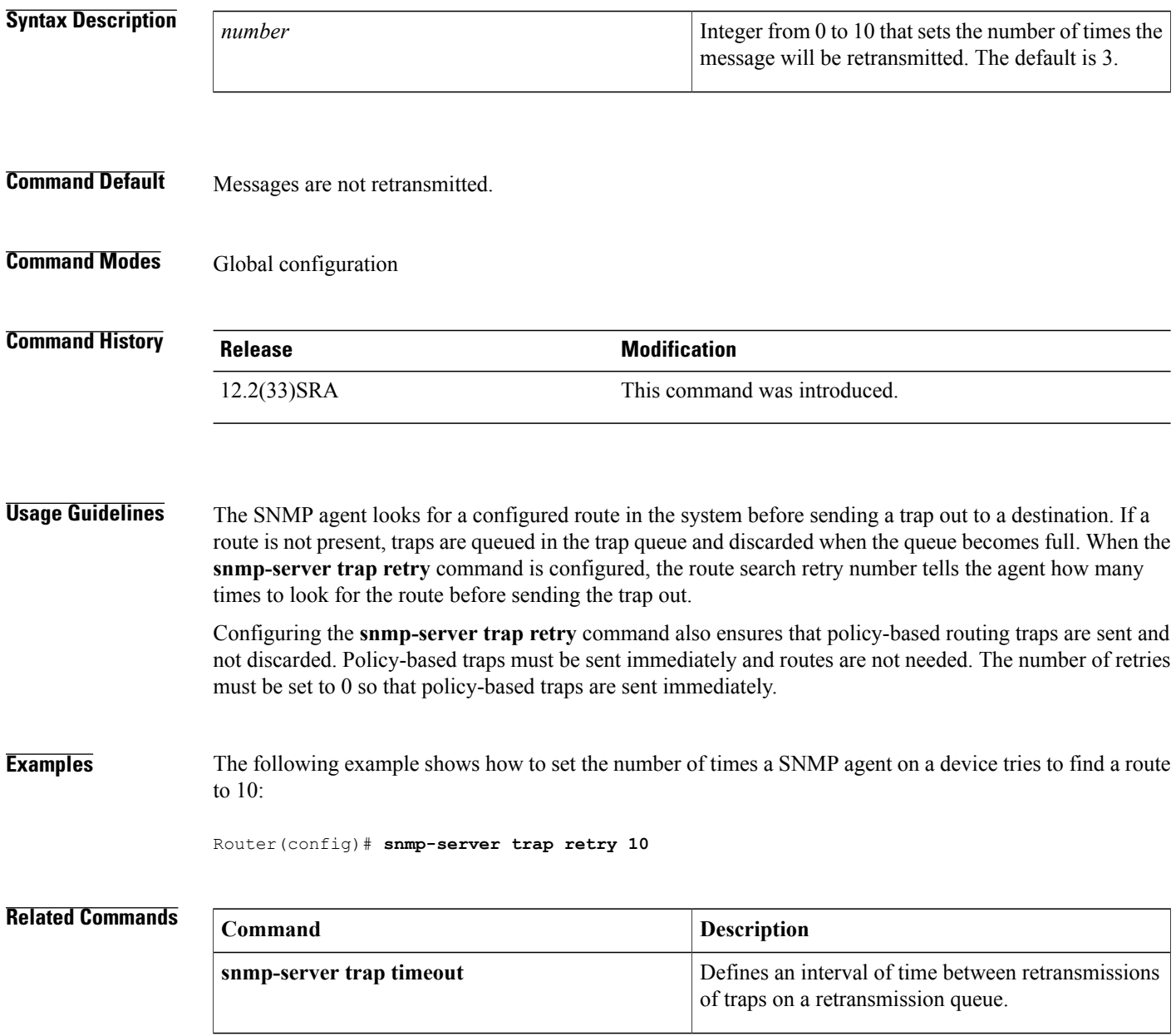

# <span id="page-22-0"></span>**snmp-server trap timeout**

 $\mathsf I$ 

To define an interval of time between retransmissions of trap messages on a retransmission queue, use the **snmp-server trap timeout** command in global configuration mode.

**snmp-server trap timeout** *seconds*

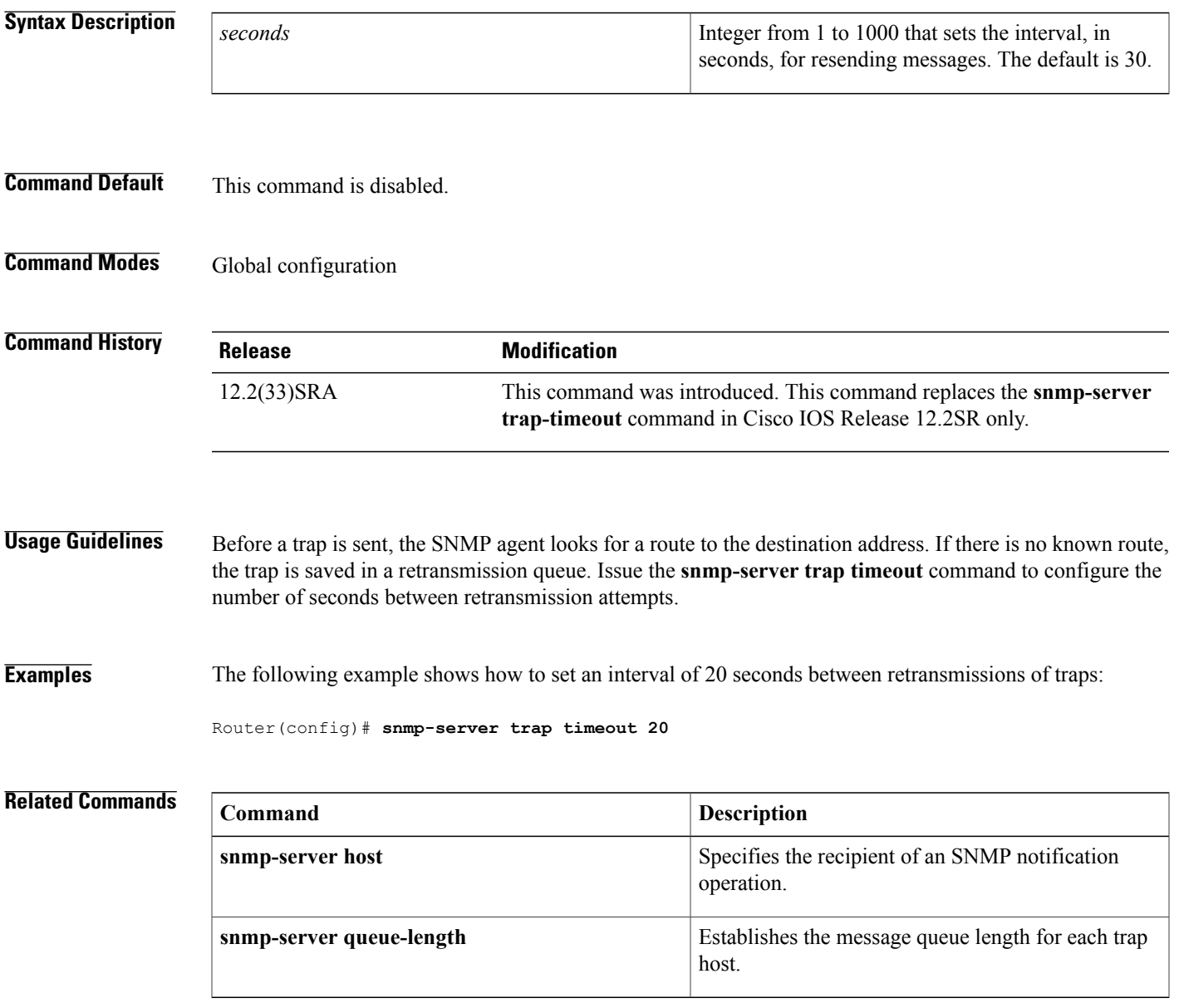

T

# <span id="page-23-0"></span>**snmp-server trap-authentication**

The **snmp-server trap-authentication** command has been replaced by the **snmp-server enable traps snmp authentication** command. See the description of the **snmp-server enable traps snmp** command in this chapter for more information.

 $\mathbf I$ 

<span id="page-24-0"></span>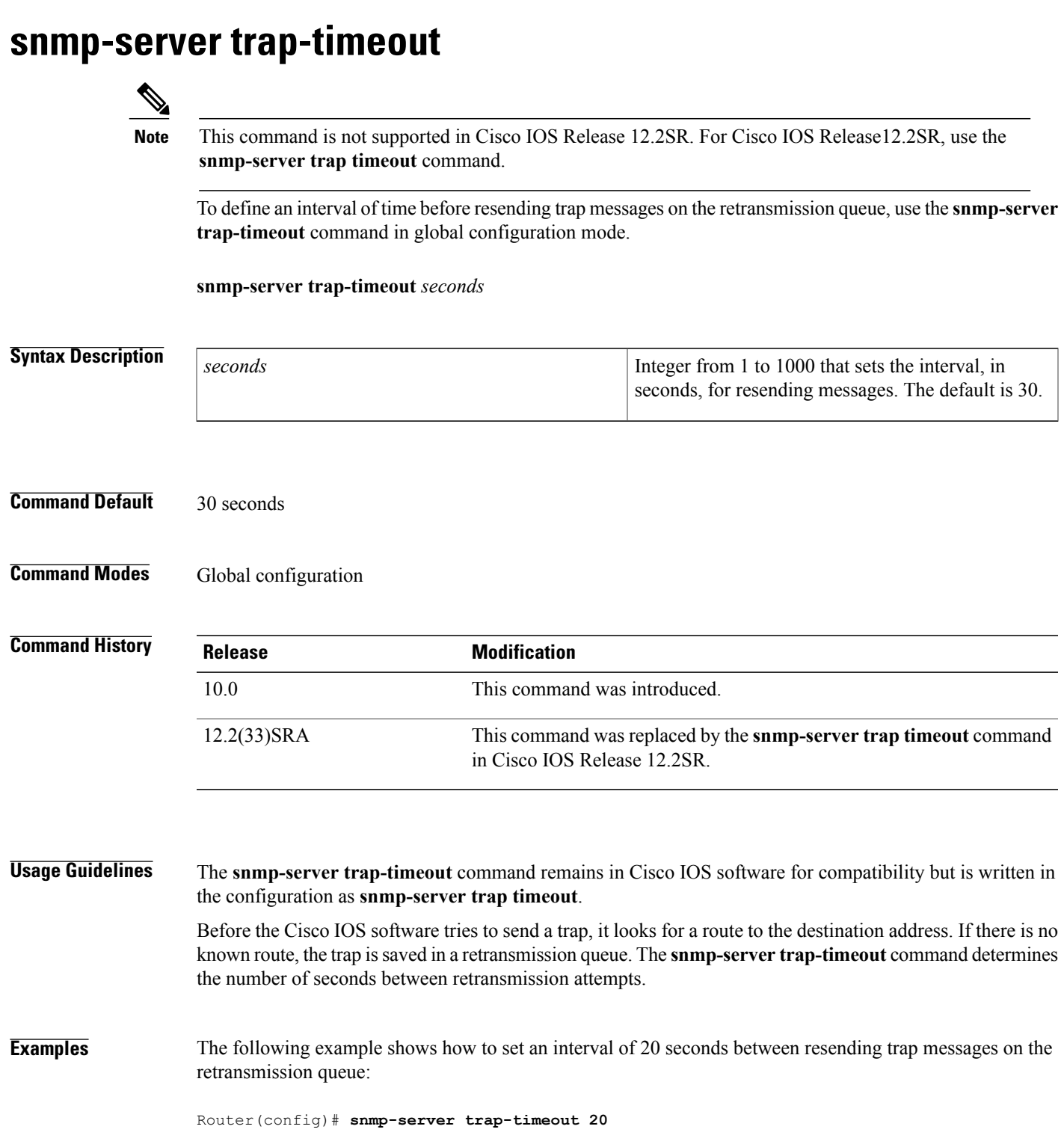

 $\mathbf{I}$ 

T

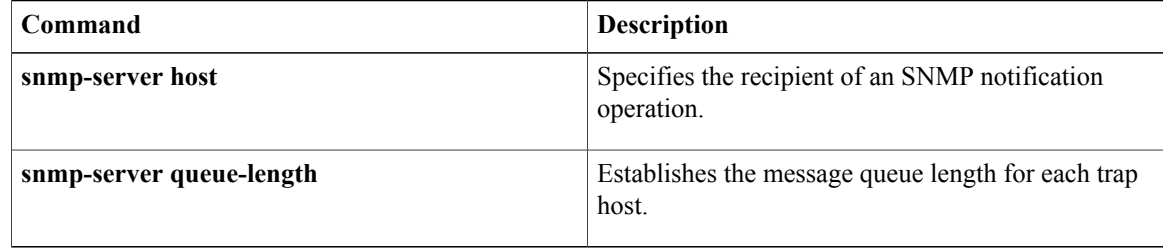

# <span id="page-26-0"></span>**snmp-server usm cisco**

To enable Cisco-specific error messages for Simple Network Management Protocol Version 3 (SNMPv3), which is a User-based Security Model (USM), use the **snmp-server usm cisco** command in global configuration mode. To disable the Cisco-specific error messages for SNMPv3 USM, use the **no** form of this command.

**snmp-server usm cisco**

**no snmp-server usm cisco**

**Syntax Description** This command has no arguments or keywords.

**Command Default** Cisco-specific error messages for SNMPv3 USM are disabled.

**Command Modes** Global configuration (config)

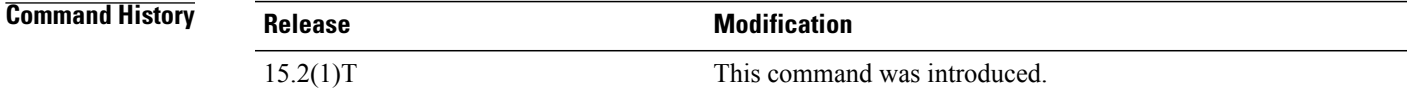

**Usage Guidelines** The RFC 3414-compliant error messages are descriptive and can lead to misuse of information by malicious users. Use the **snmp-serverusm cisco** command to enable Cisco-specific messages that help to hide the exact error condition. Enabling Cisco-specific messages for SNMPv3 is a deviation from RFC 3414.

**Examples** The following example shows how to enable the Cisco-specific error messages for SNMPv3 USM:

```
Router> enable
Router# configure terminal
Router(config)# snmp-server usm cisco
Router(config)# exit
```
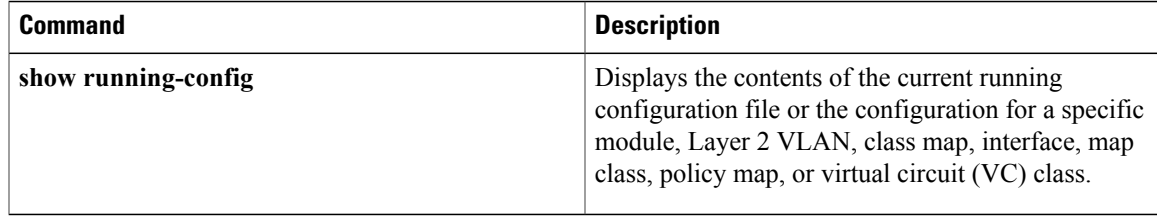

# <span id="page-27-0"></span>**snmp trap if-monitor**

To enable if-monitor traps for a particular interface, use the **snmp trap if-monitor**command in interface configuration mode. To disable traps on an interface, use the **no** form of this command.

**snmp trap if-monitor**

**no snmp trap if-monitor**

- **Syntax Description** This command has no arguments or keywords.
- **Command Default** Traps are not generated.

**Command Modes** Interface configuration (config-if)

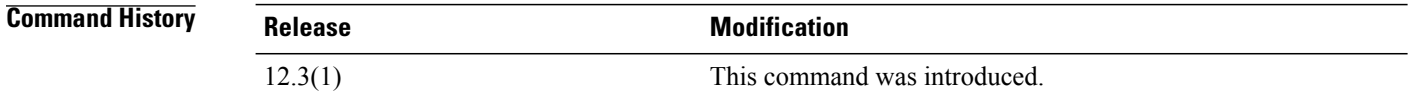

**Usage Guidelines** Traps are sent for the interface only if they have been enabled globally by issuing the **snmp-server enable trapsif-monitor** command and then explicitly on that interface by issuing the **snmptrapif-monitor**command.

**Examples** The following example shows how to enable if-monitor traps on a specific interface:

```
Router(config)# snmp-server enable traps if-monitor
Router(config)# interface ethernet 1/1
Router(config-if)# snmp trap if-monitor
```
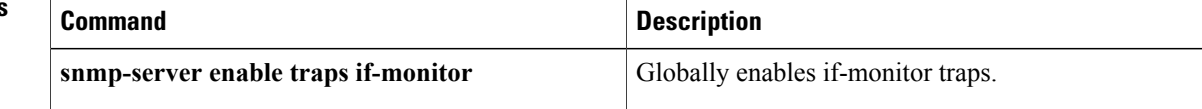

# <span id="page-28-0"></span>**snmp trap link-status**

Г

To enable Simple Network Management Protocol (SNMP) link trap generation, use the **snmp trap link-status** command in either interface configuration mode or service instance configuration mode. To disable SNMP link trap generation, use the **no** form of this command.

**snmp trap link-status** [**permit duplicates**]

**no snmp trap link-status** [**permit duplicates**]

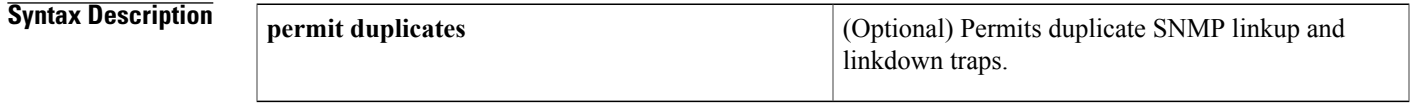

**Command Default** SNMP link traps are generated when an interface goes up or down.

**Command Modes** Interface configuration (config-if) Service instance configuration (config-if-srv)

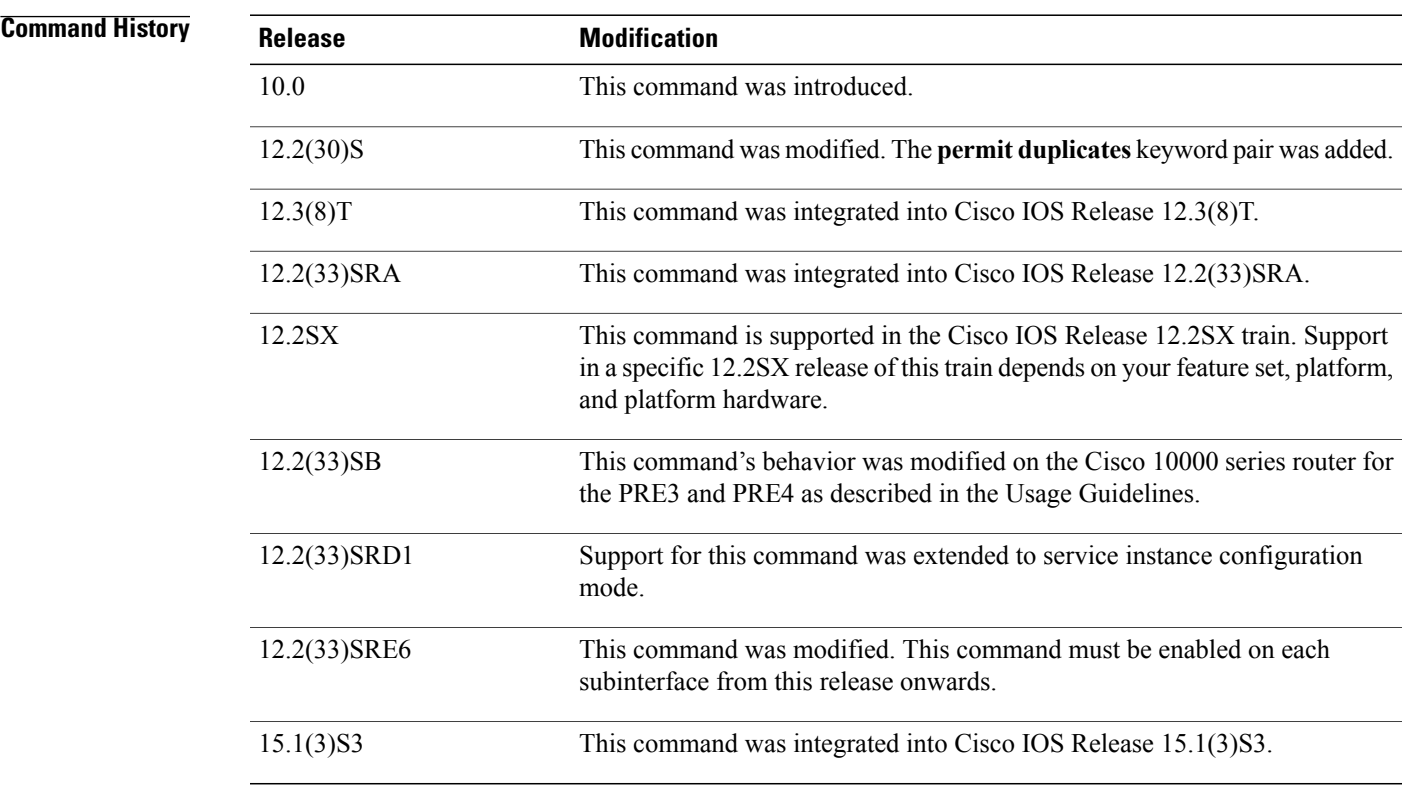

**Usage Guidelines** By default, SNMP link traps are sent when an interface goes up or down. For interfaces such as ISDN interfaces, expected to go up and down during normal usage, the output generated by these traps may not be useful. The **no** form of this command disables these traps.

> The **permit** and **duplicates** keywords are used together and cannot be used individually. Use the **permit duplicates** keyword pair when an interface is not generating SNMP linkup traps, linkdown traps, or both. When the **snmp trap link-status permit duplicates** command is configured, more than one trap may be sent for the same linkup or linkdown transition.

> The **permit duplicates** keyword pair does not guarantee that SNMP link traps will be generated nor should configuring these keywords be required to receive traps.

> By default, in service instance configuration mode,SNMPlink traps are not sent. Also, the**permitduplicates** keyword pair is not available in service instance configuration mode.

> The **snmp trap link-status** command must be used in conjunction with the **snmp-server enable traps atm subif** command in order to enable SNMP trap notifications on ATM subinterfaces. The **snmp-server enable traps atm subif** command must be configured in global configuration mode, and then the **snmptraplink-status** command must be configured on each ATM subinterface for which you want to enable SNMP trap notifications.

### **Cisco 10000 Series Router**

In Cisco IOS Release 12.2(33)SB, the **virtual-template snmp** command has a new default configuration. Instead of being enabled by default, **no virtual-template snmp** is the default configuration. This setting enhances scaling and prevents large numbers of entries in the MIB ifTable, thereby avoiding CPU Hog messages as SNMP uses the interfaces MIB and other related MIBs.

If you configure the **no virtual-template snmp** command, the device no longer accepts the **snmp trap link-status** command under a virtual-template interface. Instead, the device displays a configuration error message such as the following:

```
Device(config)# interface virtual-template 1
Device(config-if)# snmp trap link-status
%Unable set link-status enable/disable for interface
```
If your configuration already has the **snmp trap link-status** command configured under a virtual-template interface and you upgrade to Cisco IOS Release 12.2(33)SB, the configuration error occurs when the device reloads even though the virtual template interface is already registered in the interfaces MIB.

**Examples** The following example shows how to disable SNMP link traps related to the ISDN BRI interface 0:

Device(config)# **interface bri 0** Device(config-if)# **no snmp trap link-status** The following example shows how to enable SNMP link traps for service instance 50 on Ethernet interface  $0/1$ 

```
Device(config)# interface ethernet 0/1
Device(config-if)# service instance 50 ethernet
Device(config-if-srv)# snmp trap link-status
Device(config-if-srv)# end
```
## **Related Commands**

 $\mathbf I$ 

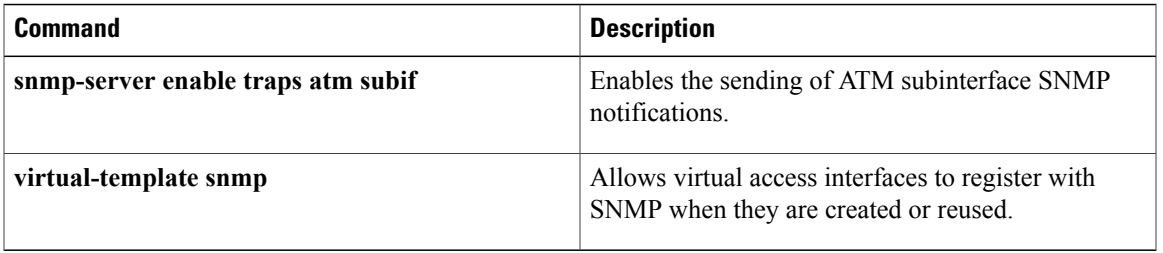

 $\mathbf{I}$ 

I